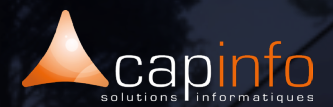

# **PLAN DE COURS** Enscape : Initiation & Perfectionnement

#### **OBJECTIF DE LA FORMATION**

Se sensibiliser sur le mode de rendus graphique sous Revit et Sketchup Pro. Savoir créer des objets de bibliothèques spécifiques et personnalisés.

A l'issue de ce module, le participant maîtrisera les rendus graphiques dans un projet de conception et de réalisation.

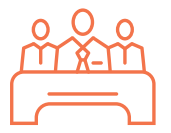

#### **MODALITÉ DE FORMATION**

Type : Formation intra & inter entreprise Durée : 1 journée soit 7 heures (7h/jour) Lieu : Sur site, à distance ou dans les locaux de Capinfo

Horaire : 9h00 – 12h30, 14h00 – 17h30 Pauses : 10/15 min. en milieu de matinée et milieu après midi

Pause déjeuner : 12h30 - 14h00

Encadrement : La formation est dispensée par l'un de nos formateurs au titre

d'architecte DPLG, enseignants à l'école

d'architecture de Strasbourg et de Nancy et ou ingénieurs.

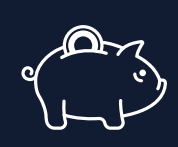

## **PRISE EN CHARGE OPCO**

CAPINFO, organisme de formation n°42 67 02 54 667, certifié Qualiopi, vous offre la possibilité de financer vos formations à les travers les organismes de fonds collecteurs.

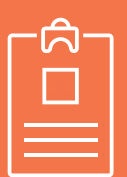

## **LA FORMATION S'ADRESSE AUX :**  > Les professionnels des bureaux d'études et cabinets d'architecture, les utilisateurs BIM.

Pré-requis : > Etre familiarisé avec l'interface aux outils Sketchup / Revit.

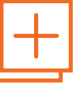

#### **MOYENS PÉDAGOGIQUES**

- Accueil des participants dans une salle dédiée à la formation
- Une station de travail par participant équipée du logiciel sur lequel il est formé
- Vidéoprojecteur ou écran interactif et
- paperboard dans nos locaux
- Support de cours papier ou numérique
- Alternance entre présentation du formateur, présentation d'exemple de projet et travaux d'applications sur des cas concrets (exercices dirigés)

- Tour de table afin d'évaluer la compréhension et l'atteinte des objectifs tout au long de la formation

- Questionnaires et enquêtes de satisfaction en début, milieu et fin de formation
- Attestation et certificat de réalisation remis en fin de formation

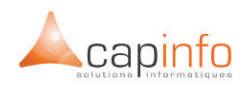

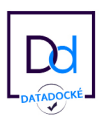

# JOUR 1 **PRÉSENTATION D'ENSCAPE**

- > Introduction
- > Téléchargement
- > Installation

#### **PRISE EN MAIN**

- > Présentation des barres d'outils
- > La navigation
- > Synchronisation de la navigation
- > Atmosphère
- > Qualité du rendu

## **LES MATÉRIAUX**

- > Introduction aux matières
- > Les textures par mot clé
- > Enscape materials\_generic
- > Enscape materials\_grass
- > Enscape materials\_water
- > Enscape materials\_foliage

## **LES OBJETS ENSCAPE**

> Les objets Enscape asset Library

# **LES LUMIÈRES ARTIFICIELLES**

- > La Sphère
- > Le Spot
- > La Ligne
- > Le Rectangle
- > Le Disque
- > Lumière émissive
- > Création d'un spot option 1
- > Création d'un spot option 2

#### **L'OBJET SOUND**

> L'objet Sound

## **EXPORT IMAGE FIXE**

- > Sortie image
- > Profondeur de champs
- > Création de panorama